## **Contents**

This section is where one can create the layout of webpages (articles, instructions, etc.). This is how to fill your website with content.

To navigate to this section perform the following steps:

- 1. Begin by going to the admin area of your e-store.
- 2. Select the menu item called "Contents" in the left-hand menu.

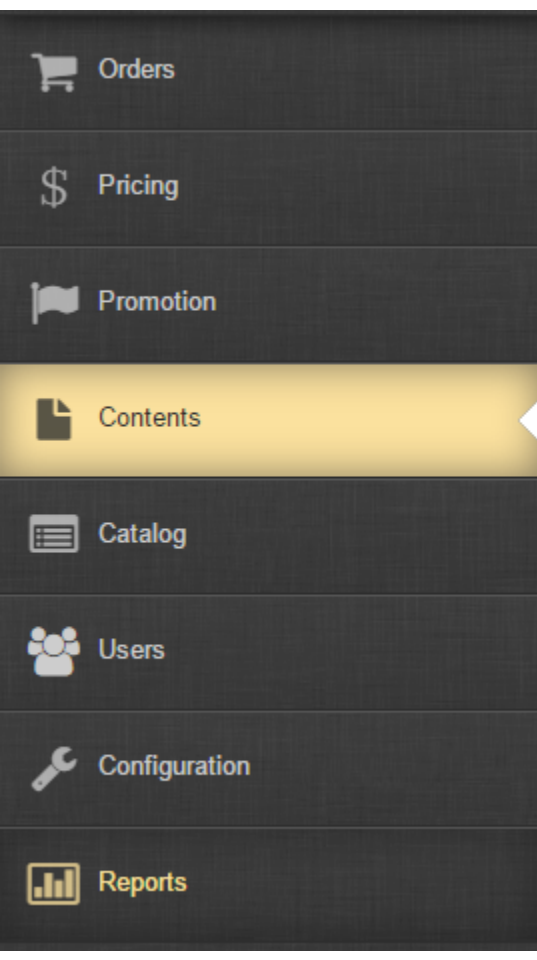